# Red Team Tools and Techniques

Red For Detection

#### About Me

- Information Security Engineer With Fortune 100 Finance Institution
	- Over 20 years in IT with the last 17 focused on Infosec
	- Focused primarily on Defense and Prevention
	- Always thinking of new ways for detection
	- Passion for learning
- SANS Certified Instructor
	- Teach Mainly Blue Team Courses
		- SEC301, SEC401, SEC501, SEC511, SEC555
	- Have Taken Many Red team course (504, 560, 542)
- Love independent Research

#### Red For Blue

- Even if you will never perform a Pen-Test knowing how to "hack" is a crucial skill
	- Makes you more well Rounded
	- Gives better understanding or attacker techniques
	- Can help you better understand your environment
	- Hacking is kind of Fun
- More Valuable in My opinion
	- Detection is the number on reason to know Red Team techniques
	- Testing new and existing attacks and identifying how that changes your system will improve your detection capabilities

# Obligatory Pop Culture Reference

Known Attacks

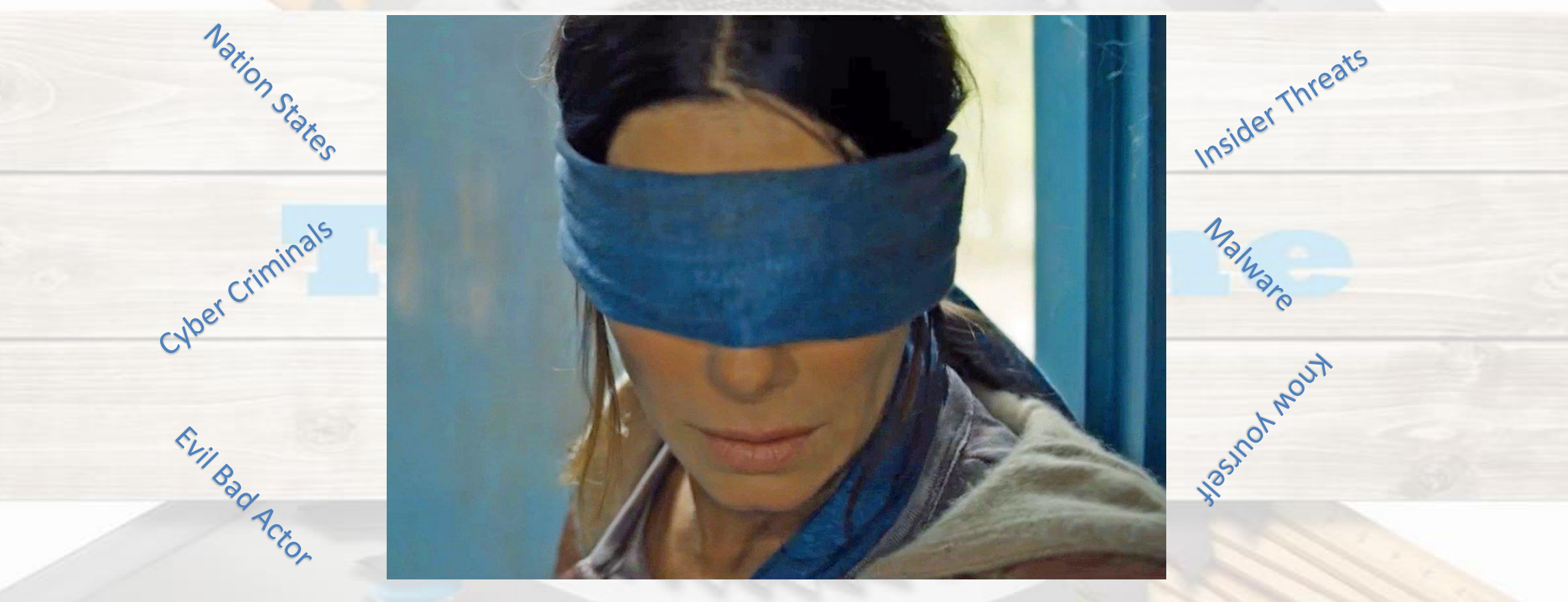

Zero Days

#### Red for Detection

- Details of Well Known Attacks can easily be found online
- Run those attacks against your systems
- Review the logs and identify what events get generated
- Identify what has changed in the system
	- New Registry Keys
	- New Files
	- New Scheduled tasks
	- New Anything (DLL's, Certificates, Services, etc.)
- Rinse and Repeat!
- Virtual Machines with Snapshots can be of tremendous value

### How do I know what/how to test?

- Often the most difficult and most fun part of the process
- Will require some trial and error
- Play with different attack techniques
- Useful Resources
	- SANS Classes……..Shameless plug!
	- Twitter……yes I said Twitter
	- Red Canary Atomic Red Team
	- MITRE ATT&CK
	- Previous Penetration Tests
	- Books on hacking

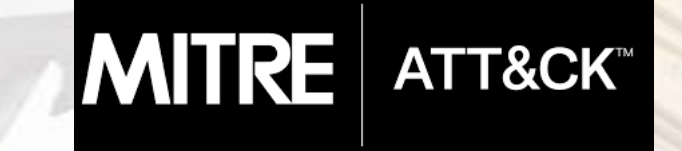

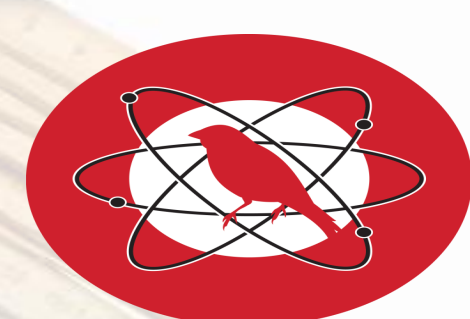

### SANS and Offensive Security Training

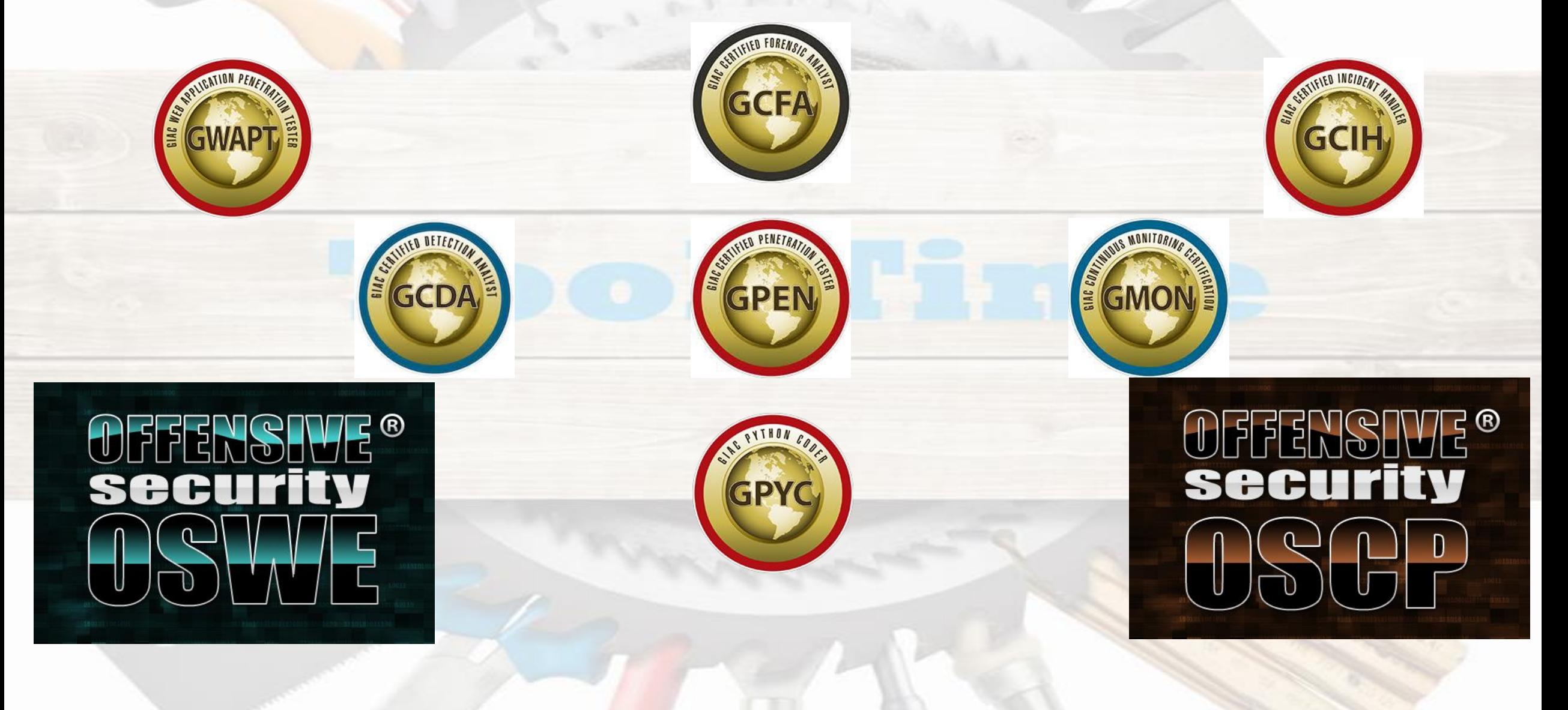

# **Twitter**

#### People to Follow:

- @strandjs
- @Jsnover
- @Hacksforpancakes
- @Malwarejake
- @Trustedsec
- @Hackingdave
- @Mubix
- @binnishah
- @deviantollam (physical Security)
- @jaysonstreet
- @enigma0x3
- @mattifestation
- People They Follow!

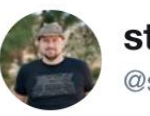

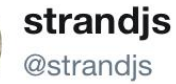

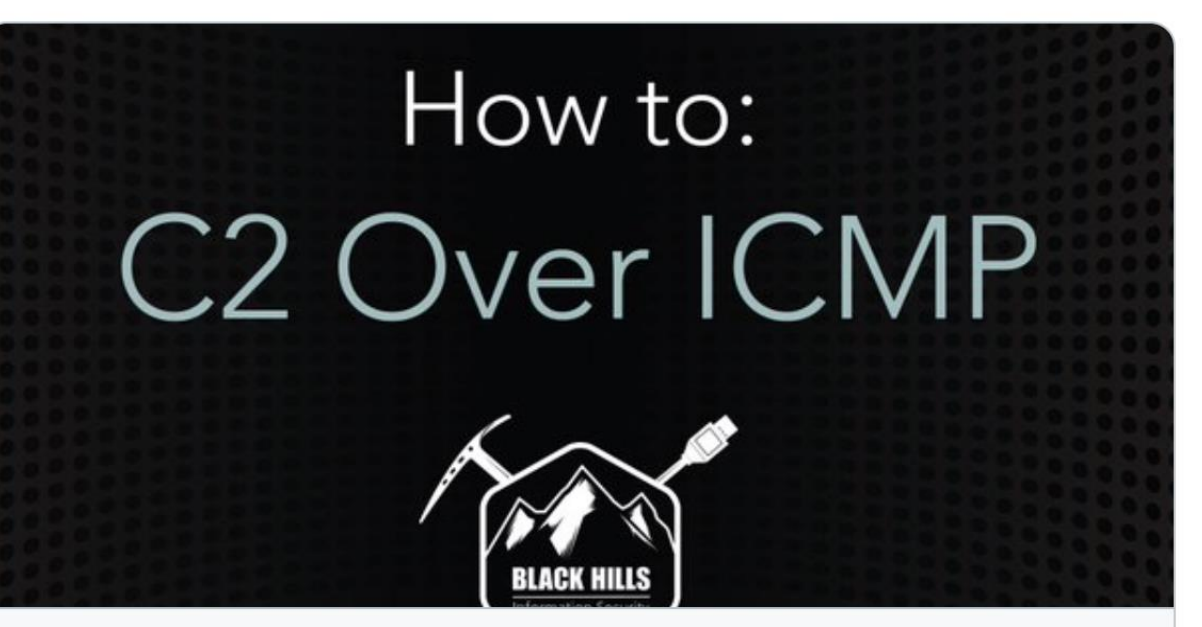

**Following** 

 $\checkmark$ 

How To: C2 Over ICMP - Black Hills Information Security

Darin Roberts// In previous blogs I have shown how to get various C2 sessions. In this blog, I will be showing how to do C2 over ICMP. First, what is ICMP? ICMP is I... blackhillsinfosec.com

#### 7:38 AM - 30 Nov 2018

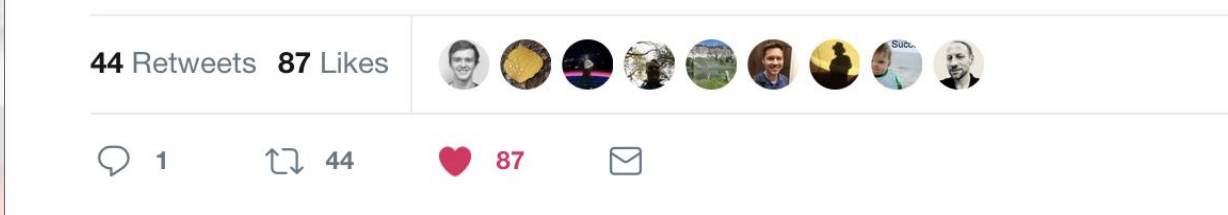

### Atomic Red ---- https://atomicredteam.io

- A Library of simple Tests anyone can execute to test your controls and detection
- Recommended Approach
	- Select a Test ([GitHub link\)](https://github.com/redcanaryco/atomic-red-team/blob/master/atomics/index.md)
	- Execute. Test
	- Collect Evidence
	- Develop Detection
	- Measure Progress
- Some Tests Mapped directly to MITRE ATT&CK
- Tests for Windows, Mac, and Linux

### Atomic Red Cont.

- Tests laid out for
	- Persistence
	- Defense-Evasion
	- Privilege escalation
	- Discovery
	- Credential access
	- Execution
	- Lateral Movement
	- **Collection**
	- **Exfiltration**
	- Command and Control
	- **Initial Access**

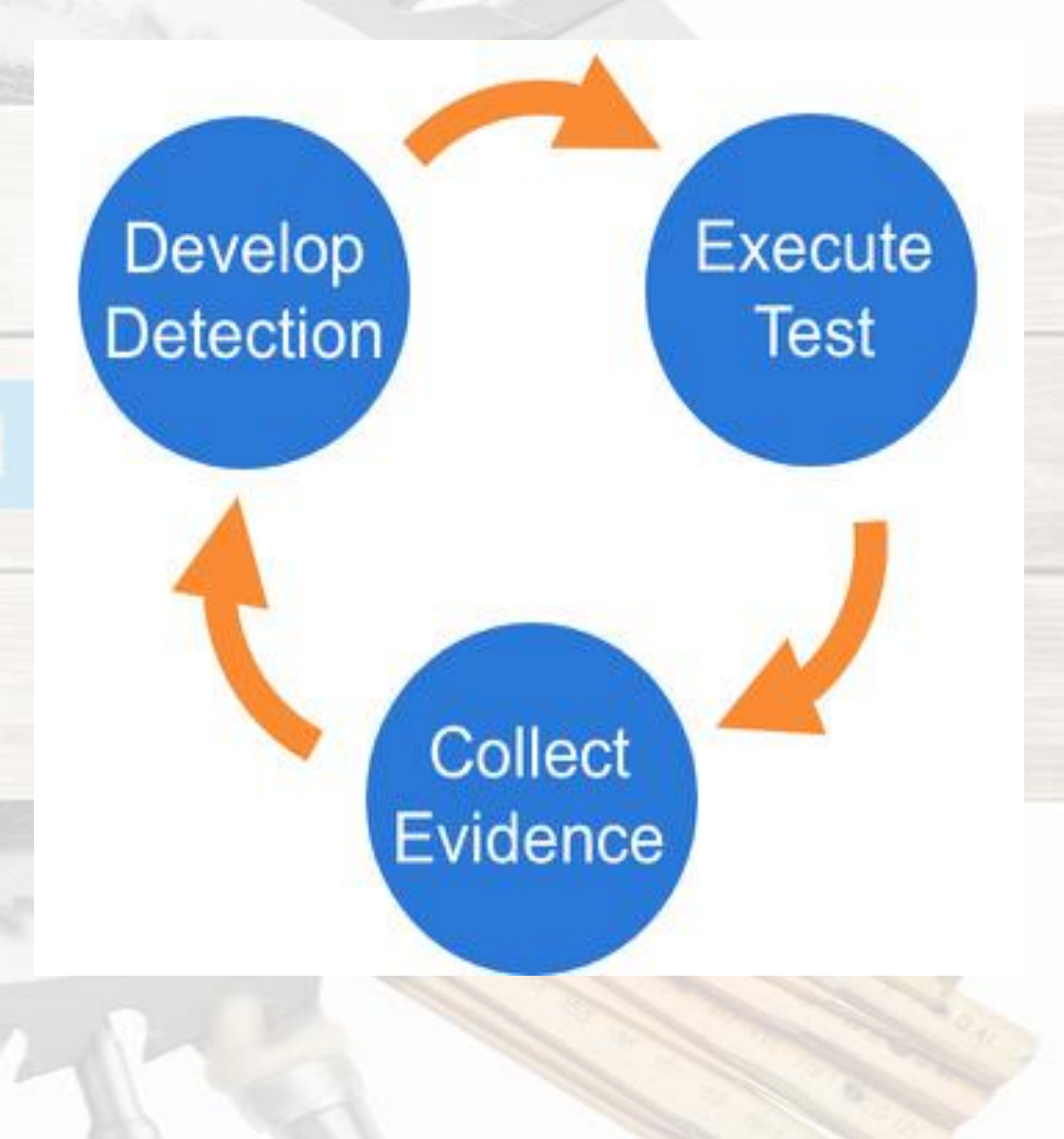

#### Atomic Red Example

- [T1050 New Service](https://github.com/redcanaryco/atomic-red-team/blob/master/atomics/T1050/T1050.md) Installs A Local Service
	- Atomic Test #1: Service Installation [windows]
- **Run it with command\_prompt!**
- sc.exe create #{service\_name} binPath= #{binary\_path}
- sc.exe start #{service\_name}
- sc.exe stop #{service\_name}
- sc.exe delete #{service\_name}
	- Atomic Test #2 Service Installation PowerShell Installs A Local Service using PowerShell
- New-Service -Name "#{service\_name}" -BinaryPathName "#{binary\_path}"
- Start-Service -Name "#{service\_name}"
- Stop-Service -Name "#{service\_name}"
- (Get-WmiObject Win32\_Service -filter "name='#{service\_name}'").Delete()

### MITRE ATT&CK FRAMEWORK

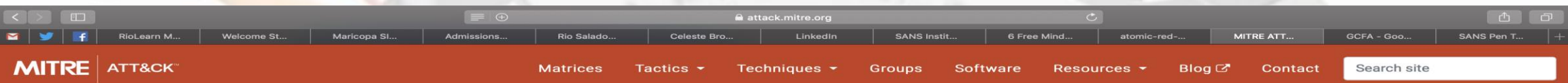

#### **ATT&CK Matrix for Enterprise**

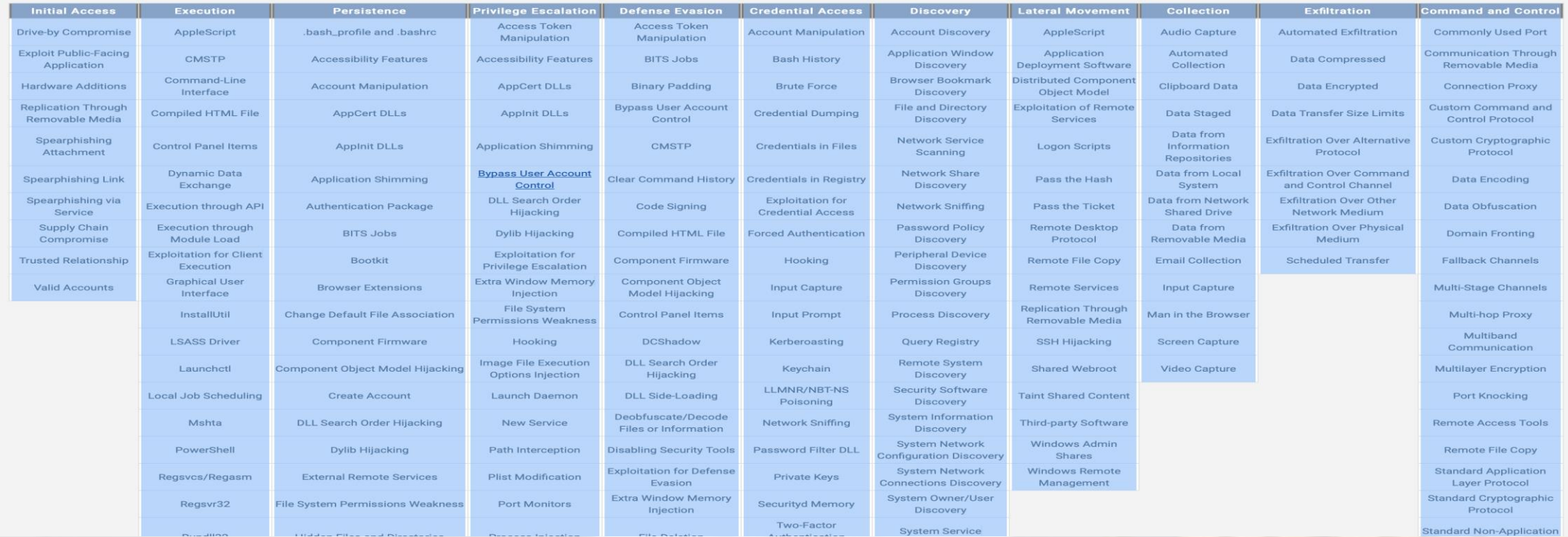

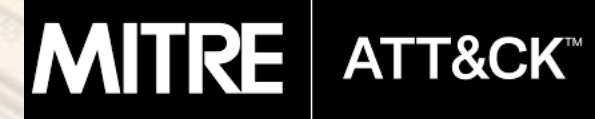

#### Books and Online Resources

- **Good books** (focus on setting up a lab and attacking it)
- *Penetration Testing: A Hands-On Introduction to Hacking*
- *The Hacker Playbook 2: Practical Guide to Penetration Testing*
- *Metasploit: The Penetration Tester's Guide*
- **Online Resources**
- Cybrary.it
- SANS Penetration Testing Blog
- YOUTUBE
- VulnHub
- [Offensive Security Red Team Experiments](http://ired.team/offensive-security-experiments)

#### Additional Online Resources

- <https://www.kali.org/category/tutorials/>
- **[Metasploit Unleashed](https://www.offensive-security.com/metasploit-unleashed/)**
- [https://www.pentesteracademy.com](https://www.pentesteracademy.com/)
- <http://overthewire.org/wargames/>
- <https://www.amanhardikar.com/mindmaps/Practice.html>
- [Cobalt Strike](https://www.cobaltstrike.com/training)

#### My Process

- Create A Test Environment
	- Match as close to Production as possible
	- Turn on Enhanced logging (debug)
	- Create a baseline of test system
	- Take a snapshot
	- Identify test you want to run
	- Execute test
	- Review the Logs
	- **Review Filesystem**
	- Review Registry
	- Revert back to Snapshot
	- Run Test again

#### Analysis Time

- Next section covers a few example attacks
- Used to walk through the process of reverse analysis
- Possible to identify more events of interest
- Examples explain the attack and then results of analysis
- Specific detects found may not match every environment

*"Never theorize before you have data. Invariably, you end up twisting facts*  **to suit theories instead of theories to suit facts." COME AT ME BRO** 

~ Sir Arthur Conan Doyle

as Sherlock Homes

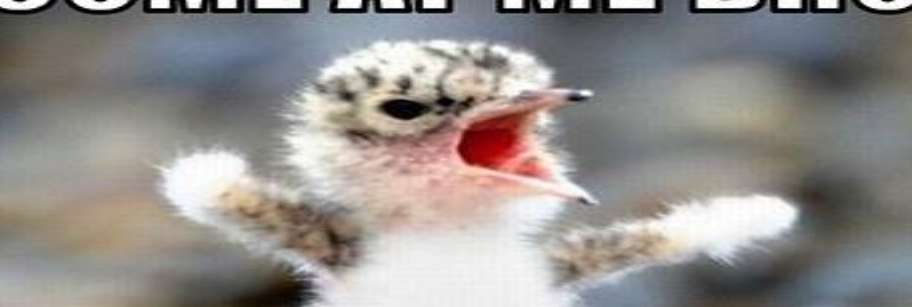

#### Attack Exploration

- Following attacks used as samples for reverse analysis:
- Credentials used to stage malware
- Remote access/backdoor establishment
- Client-side attack
- Unknown executable
- Examples used to define the process of reverse analysis
- Metasploit used where possible for demonstration purposes

#### psexec

- One of the most common Metasploit modules is psexec
- Uses legitimate credentials to log in to systems
- Again, the attack is not an exploit, it is a login …
- But how can you catch a normal login using credentials?
- Point of exercise is things may not be "normal"
- Test performed with two accounts: jhenderson and sec555
- jhenderson used only with traditional login methods
- sec555 used with Metasploit psexec module

#### Logon Methods

- jhenderson account used with following methods:<br>use exploit/windows/smb/psexec
- Remote Desktop login
- Local console login
- File share access
- PowerShell remote access
- sec555 account used with psexec
- Different user account used to further distinguish between logons

```
set RH0ST 10.5.55.7
set SMBUser sec555
set SMBPass password
set SMBDomain test.int
exploit
```
#### Normal vs. psexec

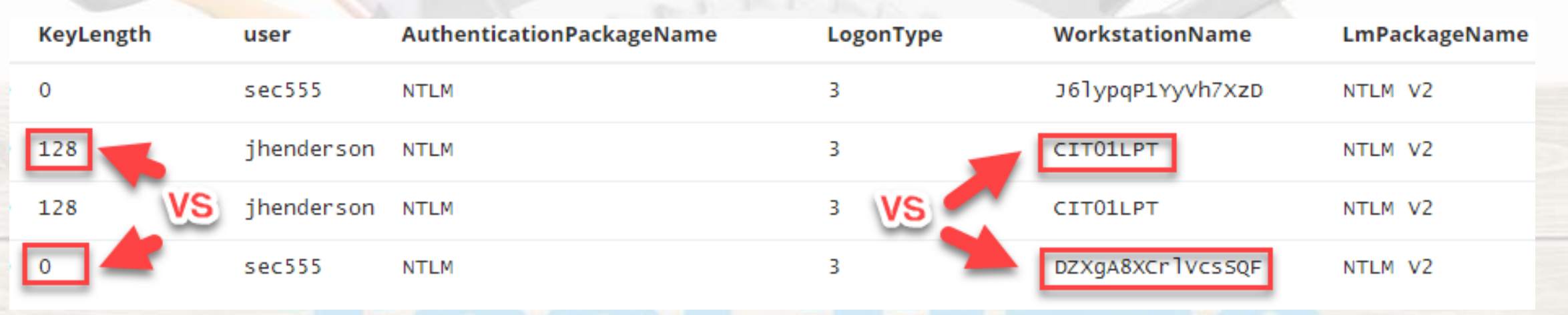

- Logs show two possible discrepancies
- KeyLength used is  $0$  for psexec and  $128$  for regular login
- Workstation name is clearly random for psexec
- Verification requires comparing key lengths for NTLM v2 over a longer period of time

#### Evil Files

- Most common attack targets today are client-side
- Involves PDFs, Word Documents, Java, Flash
- Metasploit has multiple examples available to test with:
- Auto-generate evil files
- Sets up listener
- Waits for the user to open file
- Evil PDF examples ->
- What happens when opened?

exploit/windows/fileformat/adobe\_cooltype sing exploit/windows/fileformat/adobe\_flashplayer\_button exploit/windows/fileformat/adobe flashplayer newfunction exploit/windows/fileformat/adobe flatedecode predictor02 exploit/windows/fileformat/adobe<sup>-</sup>geticon exploit/windows/fileformat/adobe illustrator v14 eps exploit/windows/fileformat/adobe<sup>-</sup>jbig2decode exploit/windows/fileformat/adobe\_libtiff exploit/windows/fileformat/adobe media newplayer exploit/windows/fileformat/adobe pdf embedded exe exploit/windows/fileformat/adobe pdf embedded exe nojs exploit/windows/fileformat/adobe reader u3d exploit/windows/fileformat/adobe toolbutton exploit/windows/fileformat/adobe\_u3d\_meshdecl exploit/windows/fileformat/adobe utilprintf

## Application Crash Example

• User opens evil PDF, app crashes, and system is compromised

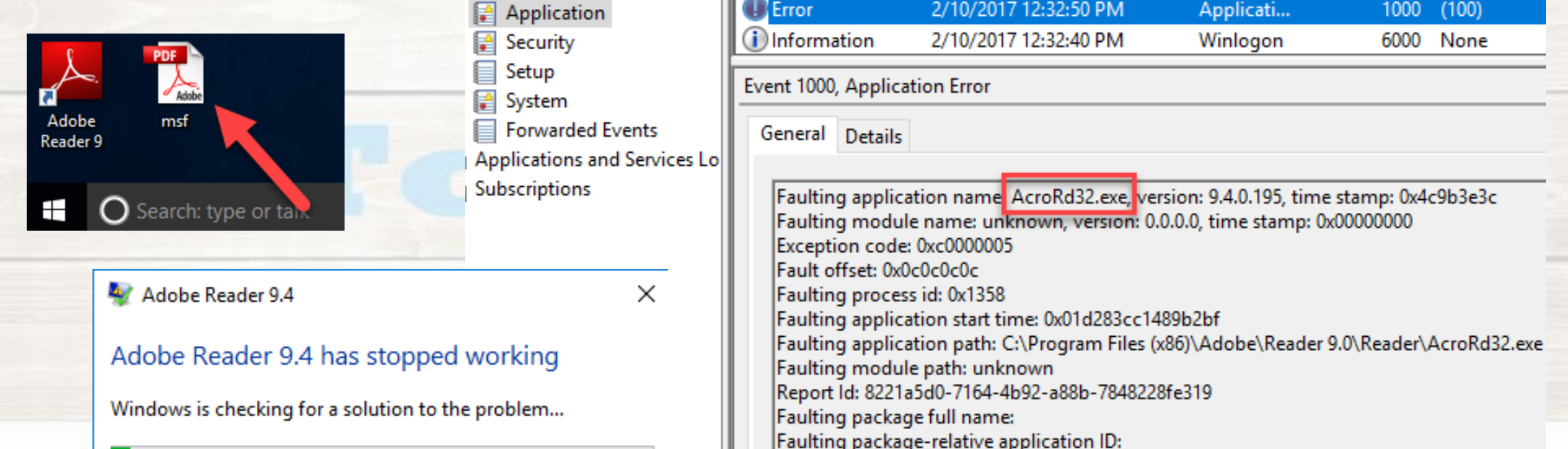

Cancel

#### Application Crashes

- Attack exploitation and privilege escalation are common
- Many of these attacks cause processes to crash or hang
- May also cause Windows to crash (blue screen of death)
- Results in Application channel events (1000, 1001, 1002)
- Windows crash results in System channel event 1001
- Exploits are not as common from external to internal
- But they work really well internal to internal

#### Malware Analysis

- Reverse analysis works with malware analysis at scale
- Use known or unknown samples
- The depth of analysis != malware analysis or forensics
- The purpose is to build tactical alerts and know thyself
- SIEM is used to perform high-level analysis
- Creates alert capabilities by finding things outside norm
- High-level analysis at scale yet can produce value

#### Unknown Specimen

- Example: PandorasBox.exe
- Not sure what it does yet user wants to click it
- Ran through Cuckoo Sandbox with logs going to SIEM
- Certificate installation via certutil is discovered
- May be legitimate but likely malicious
- The analysis makes you stop and think:
	- Should CA installation events be monitored?
	- Or is this likely to generate false positives?

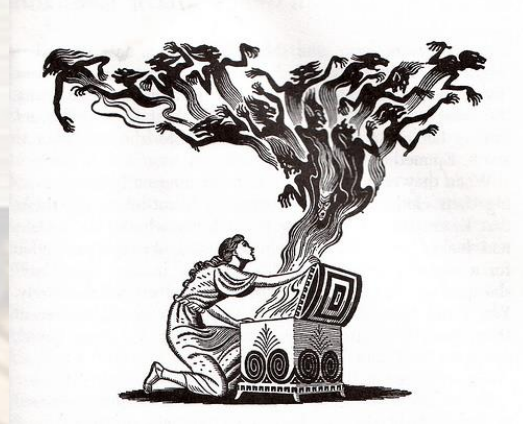

#### Event ID 4688

A new process has been created.

Subject:

Security ID: Account Name: Account Domain: Logon ID:

#### 5-1-5-21-403184481-2309030042-1049214253-500 Administrator LoggerWin7x86 0xbd65e

#### Process Information:

New Process ID: New Process Name: Token Elevation Type: Creator Process ID: Process Command Line:

0x1664 C:\Windows\System32\certutil.exe TokenElevationTypeDefault (1) 0x1608 certutil -addstore "Root" dodeca2.p7b

### Conclusion

- Red Team Techniques can be invaluable for many reasons
	- Improve your detection capabilities
	- Make you a more well rounded Infosec professional
	- Hacking is Fun!
	- Great way to Justify additional training
- Set aside time for you to review new techniques
- Test yourself periodically
- Create New SIEM Use Cases
- Share your findings with the community.